# **INSTITUTE COMPUTER ORIENTATION**

*Understanding the lifeline of insti…*

# Outline

Address from Head CC **O**People **OIITB Network** Services & Facilities @ Insti **OTroubleShooting** Linux & Open Source Softwares **O**Windows

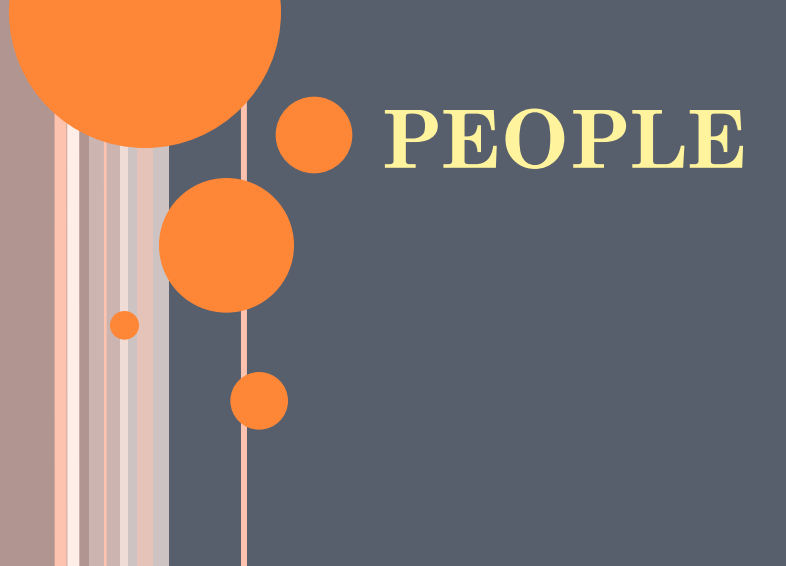

# People

### Computer Center? **OHands of CC**

- MLC
- Department Sysads
- Hostel Sysads

**OCC** Staff

Web, System, Networks…

**OVendors** 

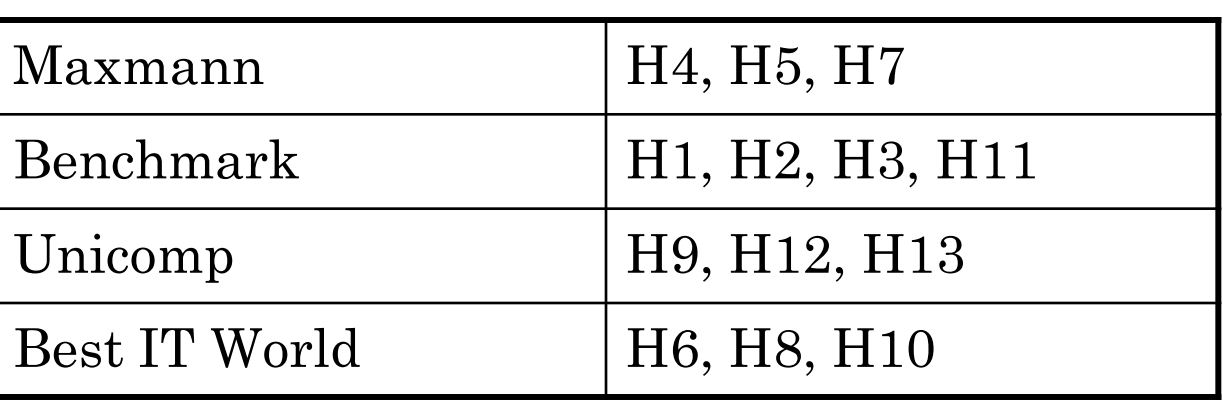

### Administrative Structure

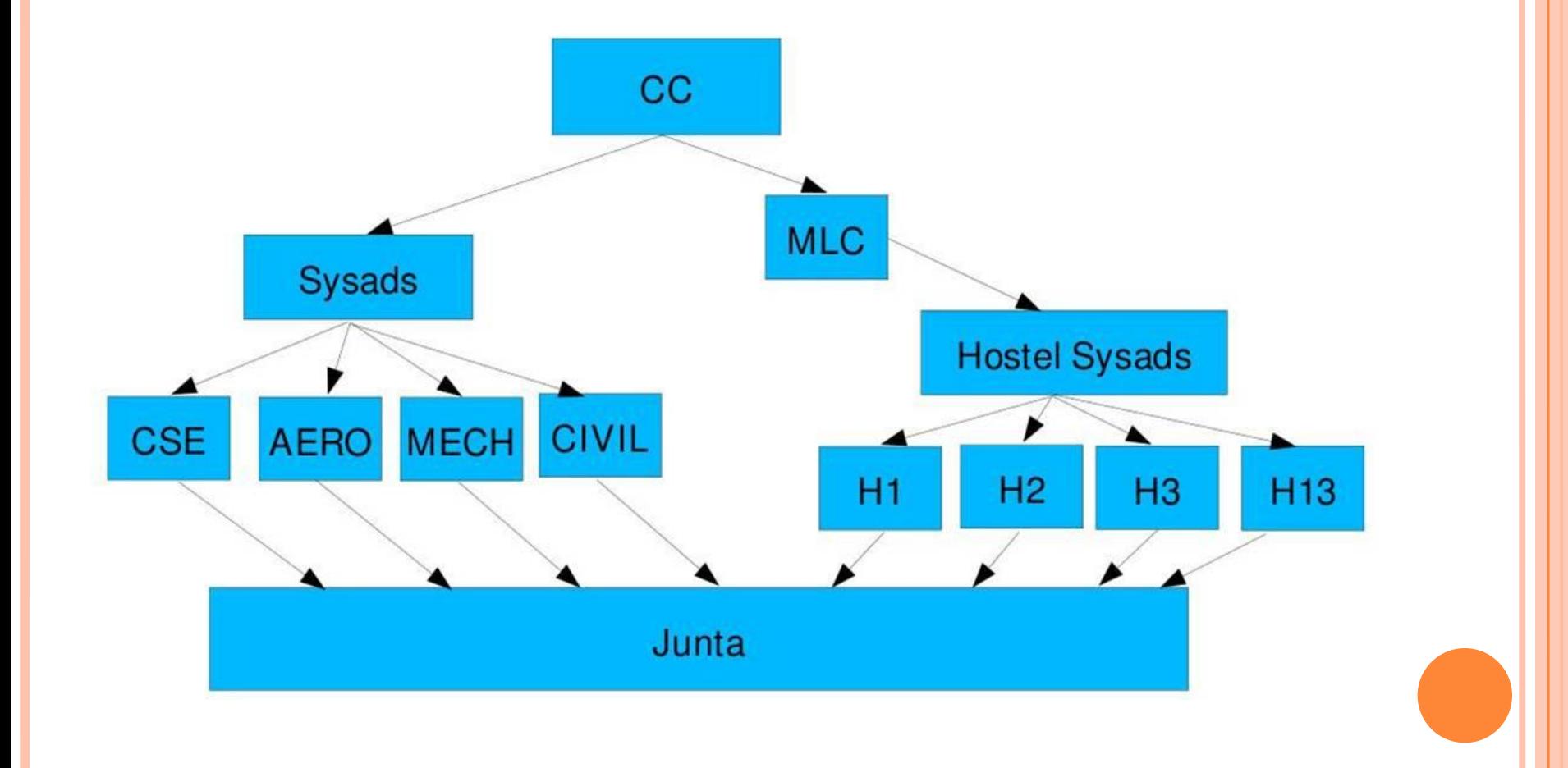

#### **IITB NETWORK** $\overline{\phantom{a}}$

### Basic Info

What is a network?

• Set of interconnected computers

**OIITB Network** (will undergo major Revamping)

- Internet Speed:  $32 \text{ Mbps} \rightarrow 104 \text{ Mbps}$
- Connectivity at Rooms:  $100 \text{Mbps} \rightarrow 1 \text{ Gbps}$
- 1 Gbps Optical Network Backbone  $\rightarrow$  10 Gbps

### What kind of a Network does ITB have?

Provides both Wired and Wireless connectivity. **OIITB's network is segregated into the following** 

- Academic Section
- Hostels
- Residential Area
- Provides network to all Departments, Hostels, Administrative Sections, and the Residential Area.
- Gigabit connectivity to each department and hostel.

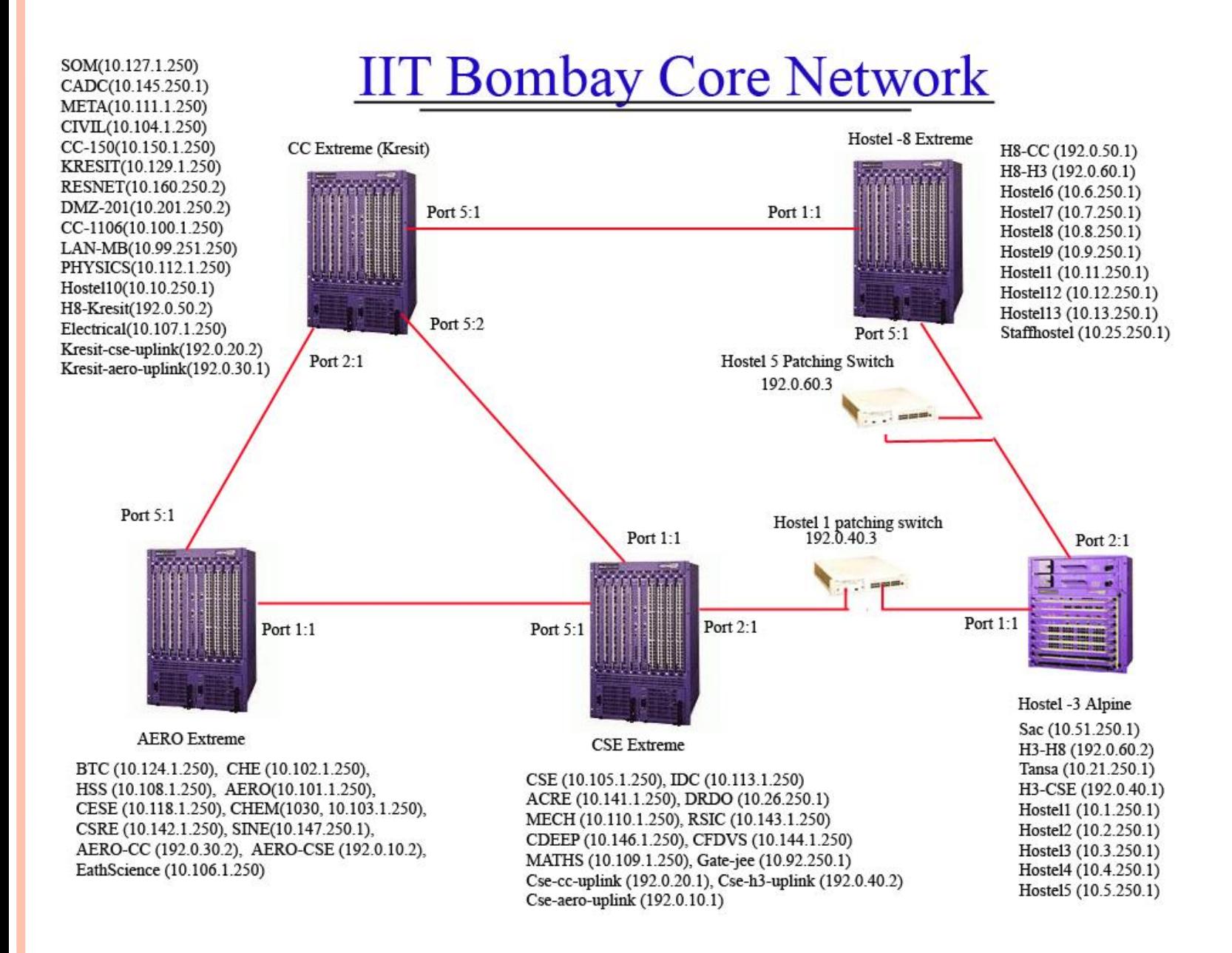

### Network Terms & Settings

#### **OIP** (Internet Protocol)

- Identification of a computer in a network.
- IIT Bombay IP allocation scheme:
	- General Pattern: 10.xx.yy.zz
	- xx : Hostel Number
	- yy & zz will indicate your Room Number
	- zz is last 2 digits of your Room Number

 yy is remaining part of Room Number Hostel 8, Room No. 54 : IP Address 10.8.0.54 Hostel 4, Room No. 270 : IP Address 10.4.2.70

Detailed Info:

<http://web.iitb.ac.in/web/ip-allocation.php>

## Network Terms & Settings

#### Subnet Mask

- $\bullet$  255,255,0.0
- **O**Gateways
	- At Individual Hostel level:
	- General pattern:  $10$ .xx.250.1
	- where xx: Hostel Number
- **ODNS** (Domain Name Server)
	- Server that gives IP corresponding to a URL
	- $10.200.1.11$

# IITB Proxy Server (NETMON)

**O**Required to access anything outside the IIT campus, i.e. Internet.

**O** Internet browser connection settings:

- Automatic:<http://www.cc.iitb.ac.in/autoproxy.pac>
- Manual: Server: netmon.iitb.ac.in
- Manual: Port: 80

# **SERVICES & FACILITIES @ INSTI**

## LDAP

LDAP – Light Weight Directory Access Protocol

**OIt** is like a Institute Electronic Identity.

- Every student/staff gets an institute LDAP account on joining (e.g.. 09D05004).
- User-id can be changed only once after 1st September.
- **O**Please avoid selecting fancy uids like chunky007, buntythegreat …
- Used in authentication on all services provided by the Institute.

# Central Accounts Management Portal (CAMP)

- CAMP <http://camp.iitb.ac.in/>
- Used to modify, Password, UserID and Personal Details, of the LDAP account.
- **OMail forwarding.**
- Other LDAP account maintenance operations.

# Institute Webmail (GPO)

#### [http://gpo.iitb.ac.in](http://gpo.iitb.ac.in/)

- Login: using institute LDAP id (e.g. 09D05004)
- Email address: [yourldapid@iitb.ac.in](mailto:ldapid@iitb.ac.in) (09D05004@iitb.ac.in )
- **OInbox size : 1 GB**
- **O**Other Interfaces:
	- [http://imp.iitb.ac.in](http://imp.iitb.ac.in/)
	- <http://iloha.iitb.ac.in/>
	- [http://hasty.iitb.ac.in](http://hasty.iitb.ac.in/)

# Institute Webmail (GPO)

**O**This service can also be accessed via Kmail, Pine, Thunderbird, Outlook Express etc. using:

- **O** IMAP Service.
	- <http://docs.iitb.ac.in/webmail.tutorial/imapfaq.html>
- Mailing Lists Used to send email to a particular group of users
	- [http://lists.iitb.ac.in](http://lists.iitb.ac.in/)
	- Seminar, Programmers, Clubs, Matlab-users, etc.
- **OD**<sup>o</sup> NOT reply to any phishing mails
	- Computer Center NEVER asks for your password

# Storage Facility (BIGHOME)

### URL: bighome.iitb.ac.in

### Storage Server

- Can store your data and access from anywhere within the institute
- Quota :- 500MB
- Access:
	- **OFTP** Clients
	- **O**Mounting

For Instructions and Information:

<http://www.cc.iitb.ac.in/faq/storagefaq.php>

# Personal Web Page

Do the ftp login to 'bighome.iitb.ac.in' by using any ftp client

- For Unix: gftp ; For Windows: any GUI FTP Tool
- Create 'public\_html' folder in your homedir .

Copy all web pages in public\_html

- Change the permissions of both home directory and public\_html directory to '755'. 'chmod 755"
	- Through ftp clients you can change the file permissions/attributes

http://homepages.iitb.ac.in/~userid will be URL for your homepage.

# IITB FTP Repository

### URL: [ftp://ftp.iitb.ac.in](ftp://ftp.iitb.ac.in/)

Stores common open-source softwares.

**O**To save your time and network bandwidth

Linux/FreeBSD distributions

- Fedora, Mandrake Linux, Debian, Redhat, Mandriva, Knoppix , etc.
- Various other softwares
	- Oracle, Scilab, Java, SSH clients, MPlayer etc.

Licensed Softwares :

• Matlab, Mathematica, Techplot, ANSYS

### MSDNAA

**OIITB** – Microsoft Developer Network Academic Alliance

- Allows access to Licensed Microsoft Software to students.
- **O** Free software and Operating Systems available for download: Windows XP, Windows Server 2003, Windows Vista, Visual Basic, Visual C++, .NET, SQL server, etc.

**OV** is it for details:

h[ttp://msstore.iitb.ac.in/msdnaa/](http://msstore.iitb.ac.in/msdnaa/) <ftp://msstore.iitb.ac.in/> Email: request.ms@iitb.ac.in

# Wireless Networks & Newsgroups

- WiFi Networks available for use at major academic locations like MB, LT, SOM, Library etc.
- **O** Proxy authentication required using LDAP

**O** For help in Configuration visit:

<http://www.cc.iitb.ac.in/wireless/index.php>

#### Newsgroups:

- <http://varta.iitb.ac.in/>
- Use LDAP id and password to login

Other Useful Academic Services

Application Software Cell (ASC) URL:<http://asc.iitb.ac.in/> Academic Information and Management

**O**Moodle URL:<http://moodle.iitb.ac.in/> Academic Discussion Forum

**O**Online Fees Payment <http://www.iitb.ac.in/onlinepay/>

## Useful User IDs

**OInstitute General Secretaries** 

GS Hostels : [gsecha@iitb.ac.in](mailto:gsecha@iitb.ac.in) GS Sports : [gsecsports@iitb.ac.in](mailto:gsecsports@iitb.ac.in) GS Cultural : [gseccult@iitb.ac.in](mailto:gseccult@iitb.ac.in) GS Acad UG : [gsecaaug@iitb.ac.in](mailto:gsecaaug@iitb.ac.in) GS Acad PG : [gsecaapg@iitb.ac.in](mailto:gsecaapg@iitb.ac.in)

Hostel Gsecs : gsech\*\*@iitb.ac.in \*\* will the 2 digit hostel number. Hostel System Administrators : sysadh\*\*@iitb.ac.in \*\* will the 2 digit hostel number.

# IT Usage and Fine Policy

<http://www.cc.iitb.ac.in/cgi-bin/policy.cgi>

**OInternet access is provided STRICTLY for** academic use.

- Please avoid unethical browsing, downloads from the internet.
- **O** Fine will be imposed in the following cases:
	- Excessive Downloads
	- Bombarding :- Internal (within campus network), External
	- Email Spamming.
	- Damage to CC Equipment by Hostel Inmates (Racks, Locks, Switches, etc)

### IT Usage and Fine Policy

### Malicious Activities

- Packet Sniffing
- Hacking
- Password Snooping (Stealing)

<http://gymkhana.iitb.ac.in/~mlc/fine-policies.html>

#### Lan Ban

#### In hostel rooms during 12am to 7am No Lan Ban during vacations!

### Computer Rooms in Hostels

24x7 internet access

 Follow Comp Room Rules strictly Contact your sysad/comp secy in case of any problems

### Vendor Facility

- CC has a contract with vendor for supply and maintenance of student's and institute's hardware and software
- According to rate contract available at CC site, new hardware can be bought.

#### **TROUBLESHOOTING** $\begin{pmatrix} 1 \\ 1 \end{pmatrix}$

### Things to be done in case of a Network Problem

### **Steps for checking physical connectivity:**

- Check if LEDs are glowing in the place where network cable is plugged into your PC.
- If they are not, check if the cable is plugged properly. Remove and replug it at both ends. One end is in your computer and other is in the wall jack.
- If LED's are glowing, go to next step. If they are still not glowing, please register complaint with your hostel comp secy / sysad.

### Things to be done in case of a Network Problem

#### **If physical connectivity seems fine then go to the next section:**

- Check if your IP address, subnet mask, gateway and DNS entries are correct
- Type the following command in command prompt/ terminal for finding your IP on the machine:
	- On windows: "ipconfig". This command shows the machines IP address, subnet mask and gateway.
	- On Linux: Type "/sbin/ifconfig"

### Things to be done in case of a Network Problem

- Try to ping few machines in your building using the command prompt/ terminal. The command is: "ping x.x.x.x" where x.x.x.x is the IP address.
- If that succeeds, try to ping the Main switch of your hostel . The IP address of the switch will be 10.<hostel no>.250.1
- If all is done but still you are unable to connect to the network, please contact your hostel SysAd or Comp Secy

### Whom to Contact?

- For networking issues:
	- Hostel or Department Sysads
- **o** For other issues:
	- <http://help.cc.iitb.ac.in/>
	- For urgent queries you can come to CC HelpDesk (SIC 101, KRESIT 4:30 pm - 5:30 pm Except Thu)

#### **LINUX & OPEN SOURCE** $\mathcal{L}(\mathcal{A})$

## LINUX

- **O** Operating System just like Windows
- Robust, Stable, Open Source, Safe and Secure.
- No viruses well almost true
- **O** IIT Bombay encourages you to use Linux (Almost all labs use Linux Systems)
- Must attend Prabhat A workshop on Linux

# Distributions (DISTROS)

**O**Ubuntu

 A Debian based distro. Currently quite popular in Linux world especially among newbie.

Fedora

- A product of Redhat.
- **OSuSE** 
	- Easy to use distro ideal for personal computers.
- **O**Mandrake
	- Another distro for Linux newbie.
- **O** Gentoo and Debian
	- For advanced users
- **O**Knoppix
	- Run from a CD
	- No need to install
	- Best if you want to try

# Open Source

Why use proprietary software when better alternative is available freely.

**OMore Power** 

- The code is open and you can see it, use it, change it, learn from it and contribute to it WITHOUT ANY COST
- Evolved by efforts of thousands of developers worldwide, so caters to everyone"s problem

Linux and Other Open Source Software are owned by no one and freely available.

### Open Source Software

- Mozilla Firefox The dominant browser in insti. Much more friendly and powerful than IE and other browsers
- Mozilla Thunderbird Email client
- Mplayer Plays (almost) all the movie/audio files
- VLC Another media player, better with streaming
- Gaim (now Pidgin) Yahoo, Gtalk, MSN.. All messengers in one
- Amarok Equivalent of iTunes, Window Media Player

### Open Source Software

- Open office Open Source community"s answer to MS office
- More techie: Apache, Java, GIMP, MySQL, PHP, vi, emacs, python, Notepad++, wamp, vnc, wireshark, dia, wordweb
- Most of them available for Windows as well Many add-ons available for these, e.g. for Firefox

### Firefox

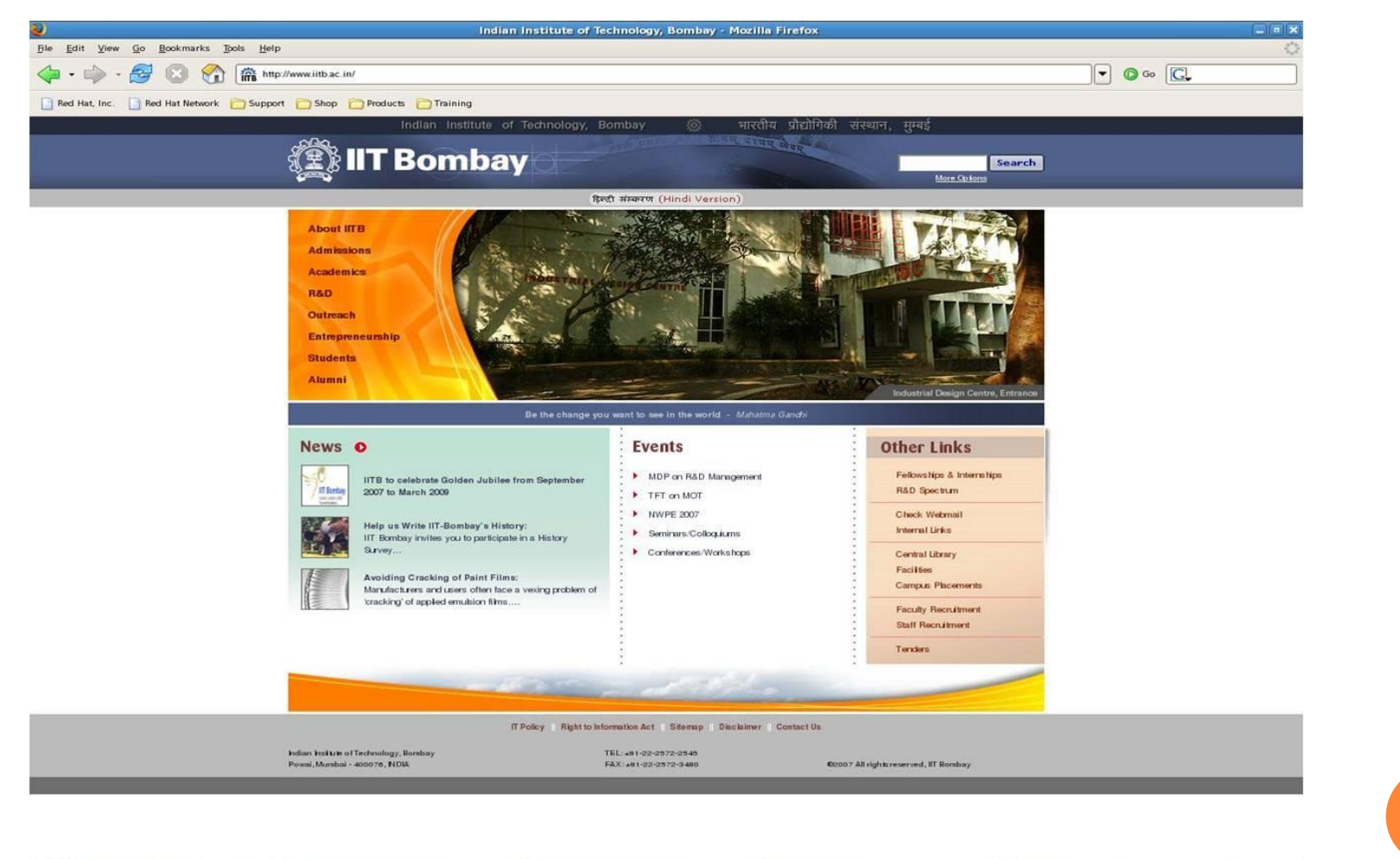

**F882F** 

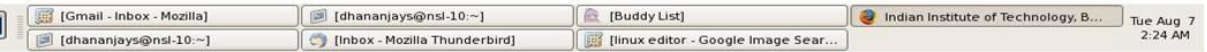

### Thunderbird

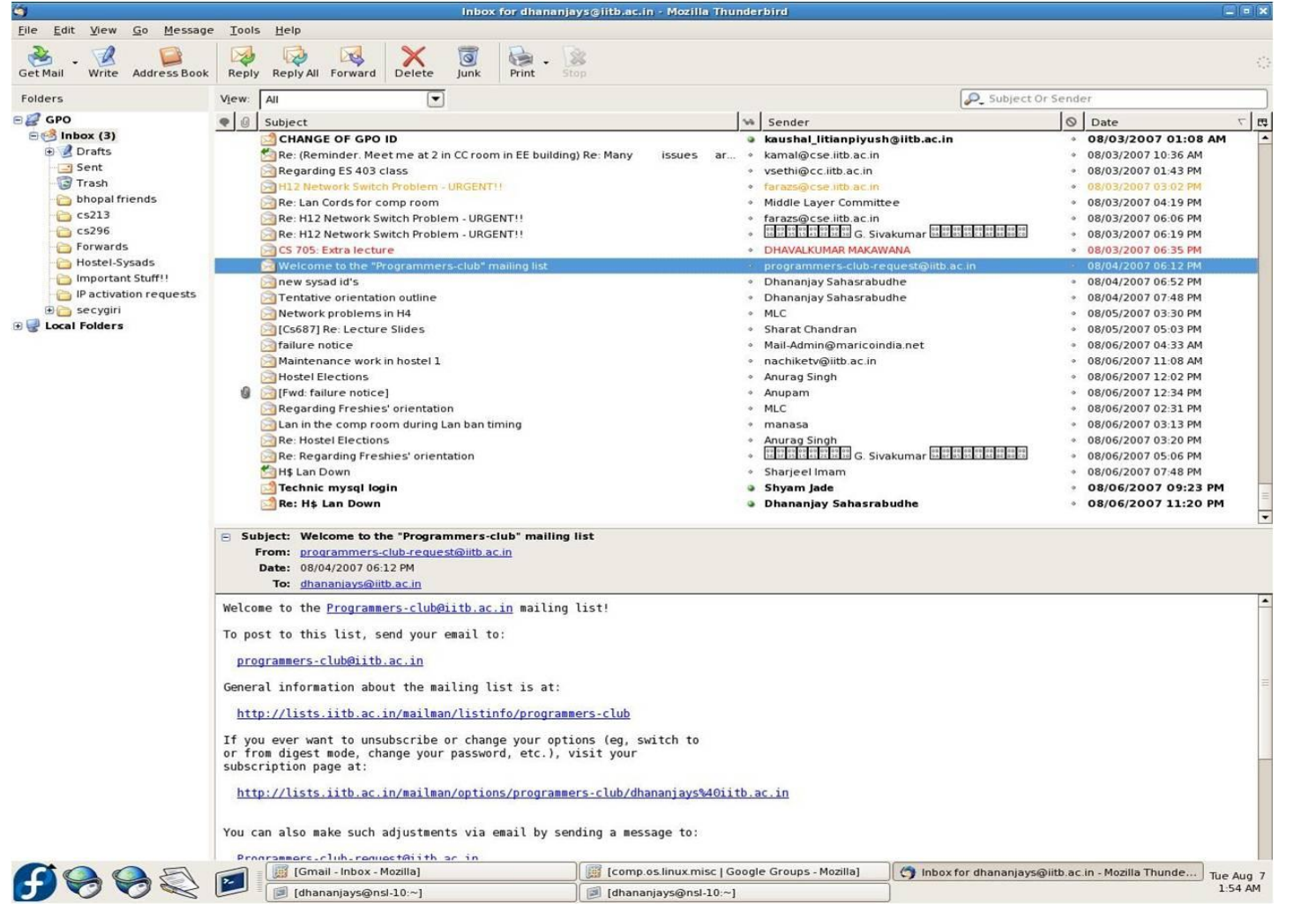

# Gaim (Now Pidgin)

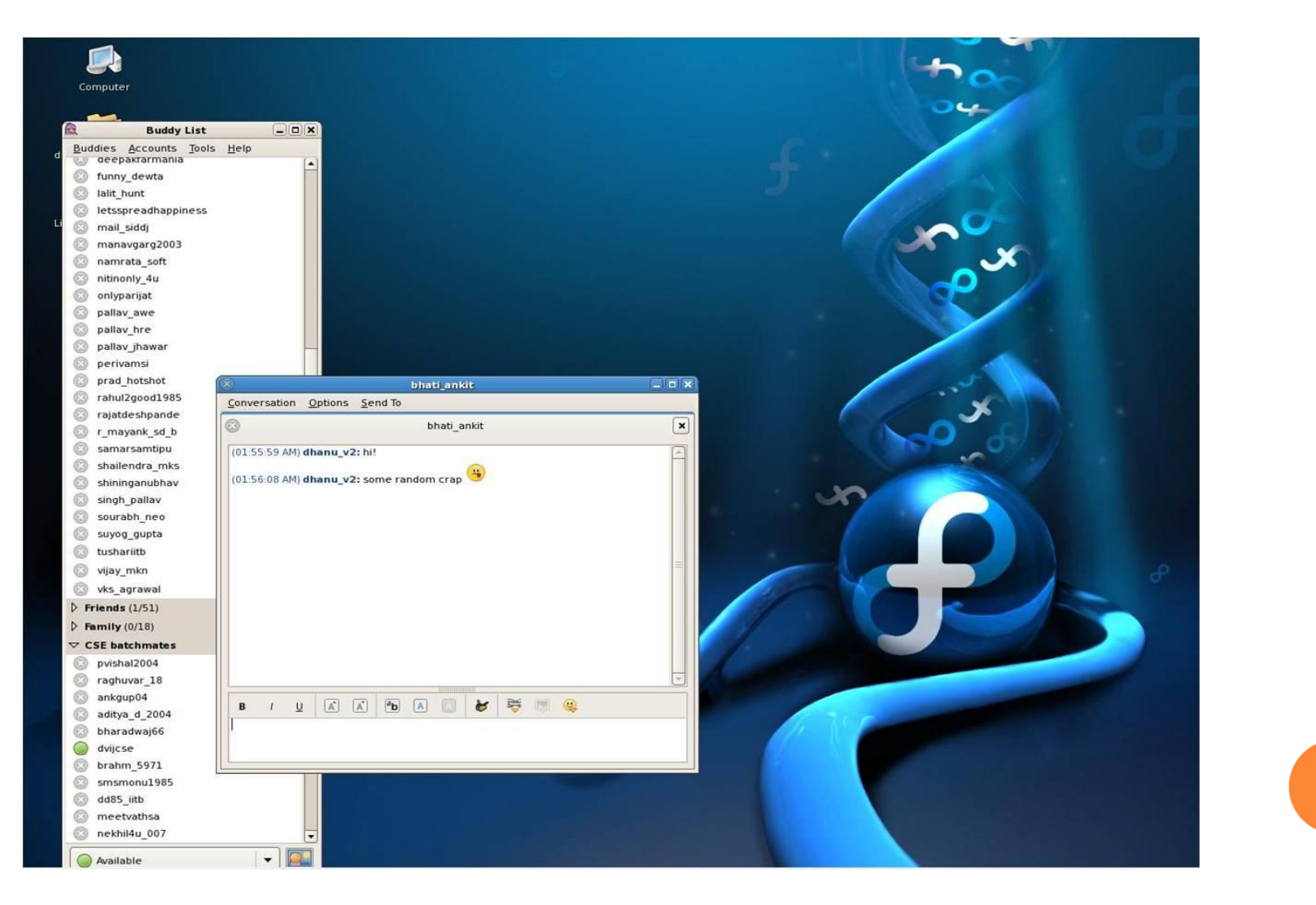

### Amarok

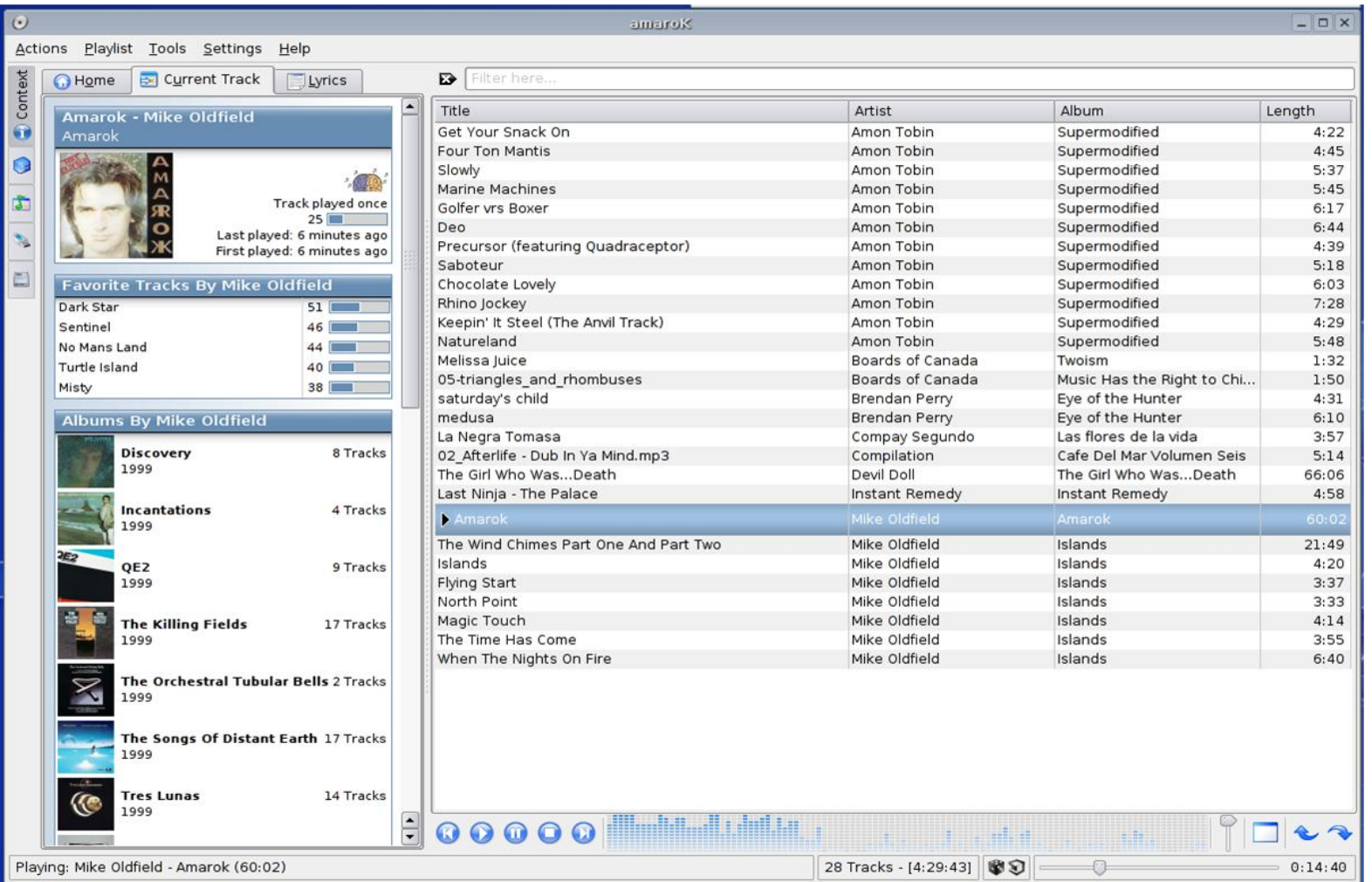

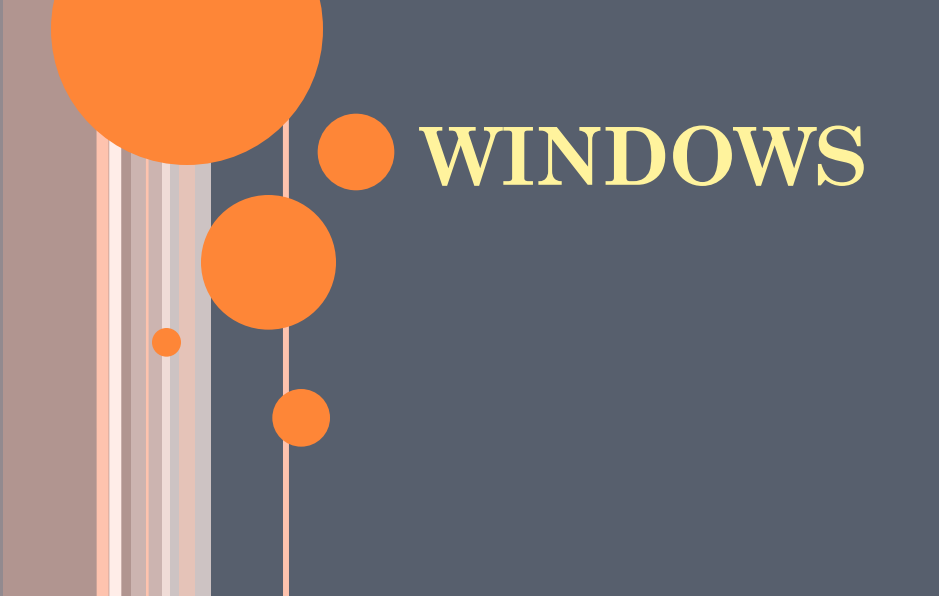

### Windows

#### A friendly operating system but with many tradeoffs:

- Less power
- Less flexibility
- Requires license. Free for IIT students  $\odot$
- Less Security  $\odot$
- Security: Computers get infected by malicious software, virus etc. and try to spread across LAN.
- o It is YOUR responsibility to secure your system and also not to harm other users knowingly or unknowingly

### Firewall & Antivirus

Mandatory for Windows system to have a:

- Properly configured firewall
- Up-to-date, regularly running Antivirus
- Up-to-date Anti-Spyware
- Firewall: Only allow those process to access the network whose function you know. DON"T allow any unfamiliar process
	- Sygate, Zone-alarm(free firewalls)
- Antivirus: Run update or manually update (at least twice a week) and run Complete Scan daily
	- Norton, AVG(free edition), McAfee, Avast(freeware), Clam Win(freeware)
	- Anti-Spyware bundled with Antivirus in many products

### Possible Offences

- Bombarding Flooding the network with many request at hostel or institute level, greatly slowing down the network for peers
- Email spam Any spam launched manually or by virus attack
- Damage to CC equipment
- **o** Malicious Activity
	- Packet Sniffing
	- Hacking
	- Password Snooping (Stealing)

**o** Read CC and MLC website for details

Important Links

- CC Website:<http://www.cc.iitb.ac.in/>
- Internal IITB WEB Server:<http://web.iitb.ac.in/>
- MLC Website: <http://gymkhana.iitb.ac.in/~mlc/>

### **Questions???**

# **THANK YOU ©**

**Udit Gupta Sravan Kumar Chirag Patel**